# Service Documentation optiClient Attendant V8 and optiClient BLF V1

# optiClient Attendant or optiClient BLF connected to a stand-alone HiPath system

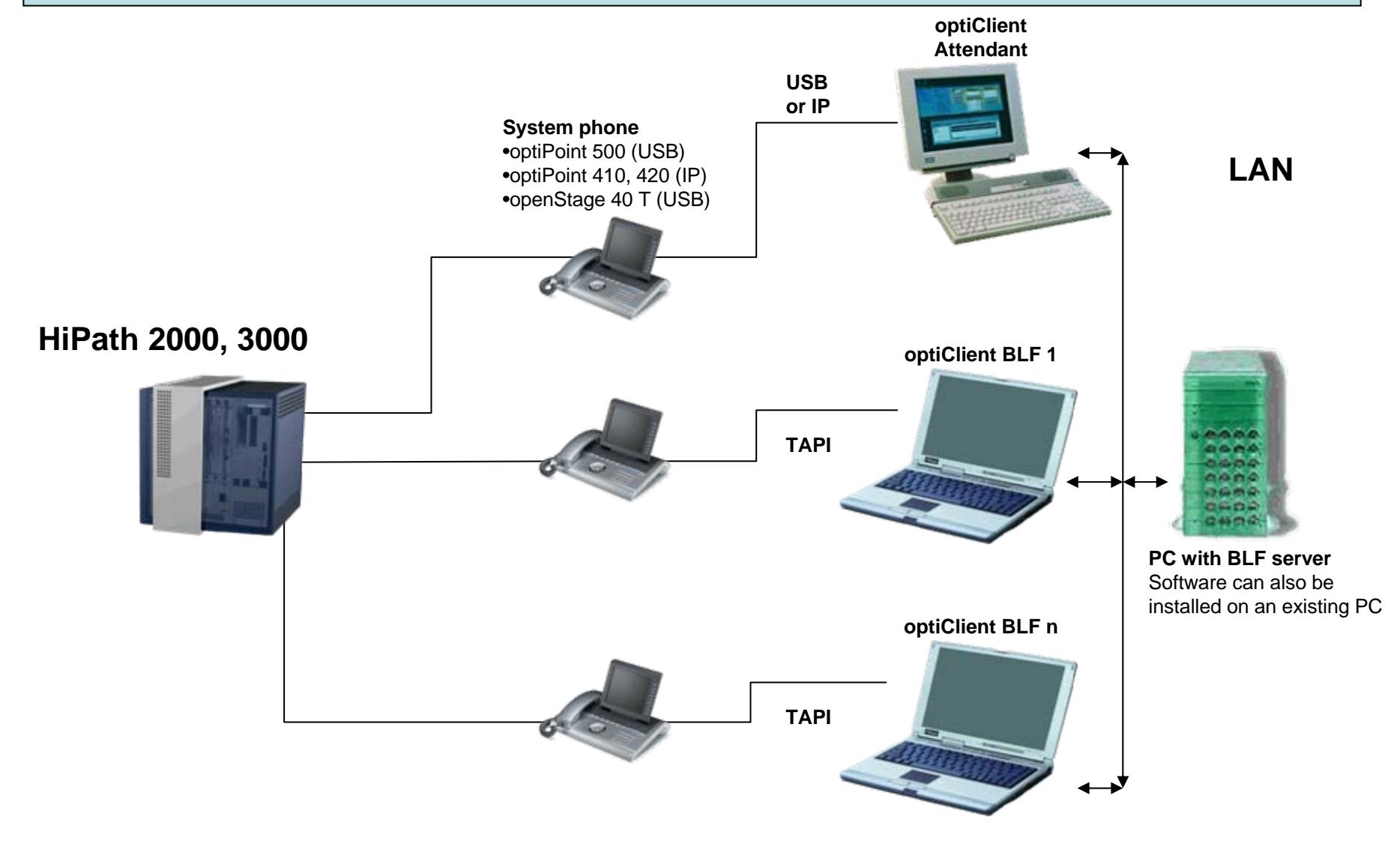

### optiClient Attendant within an inter-premises IP infrastructure: BLF message flow and associated services (for the control of features) for all nodes

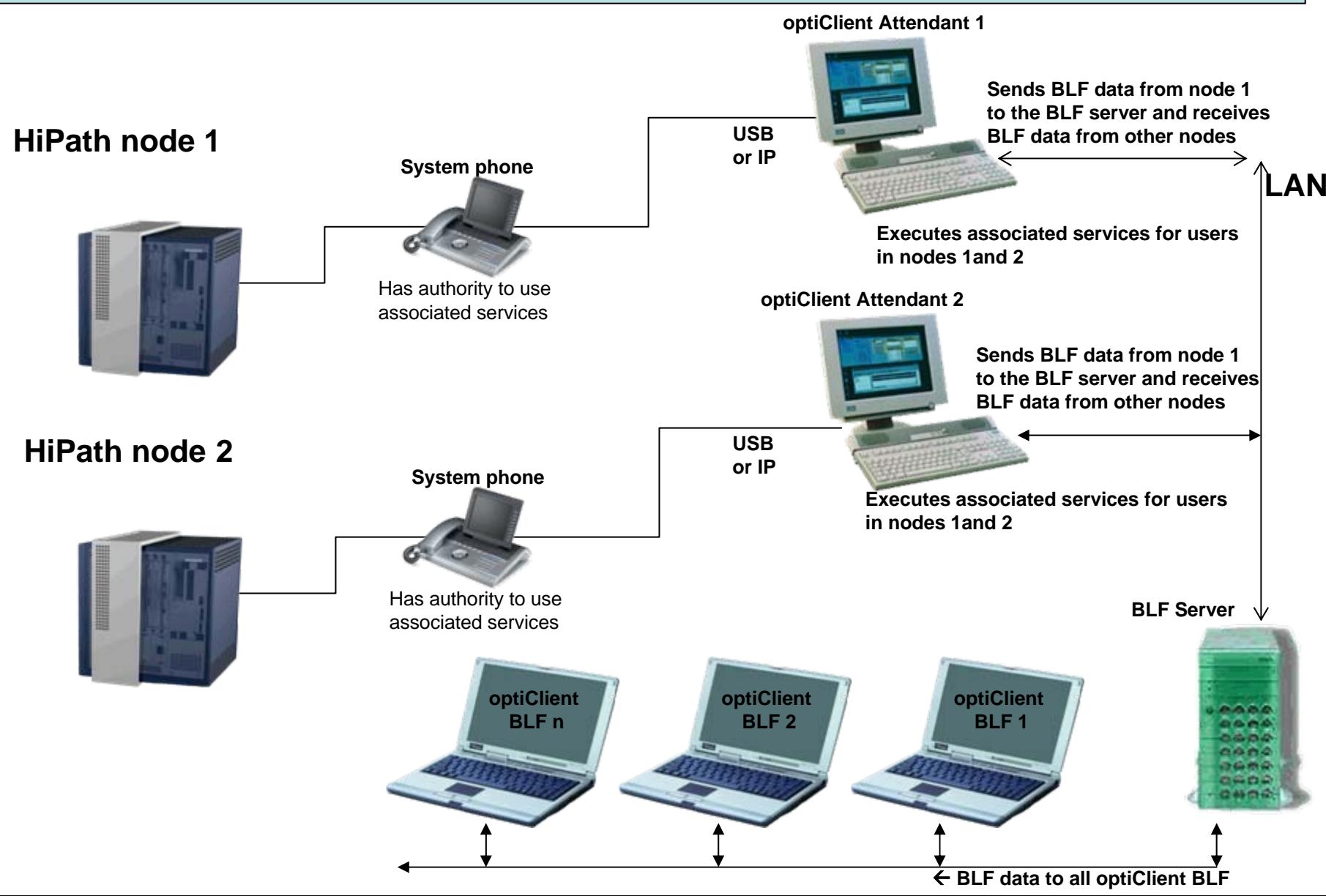

#### Central optiClient Attendant in CorNet IP-Network

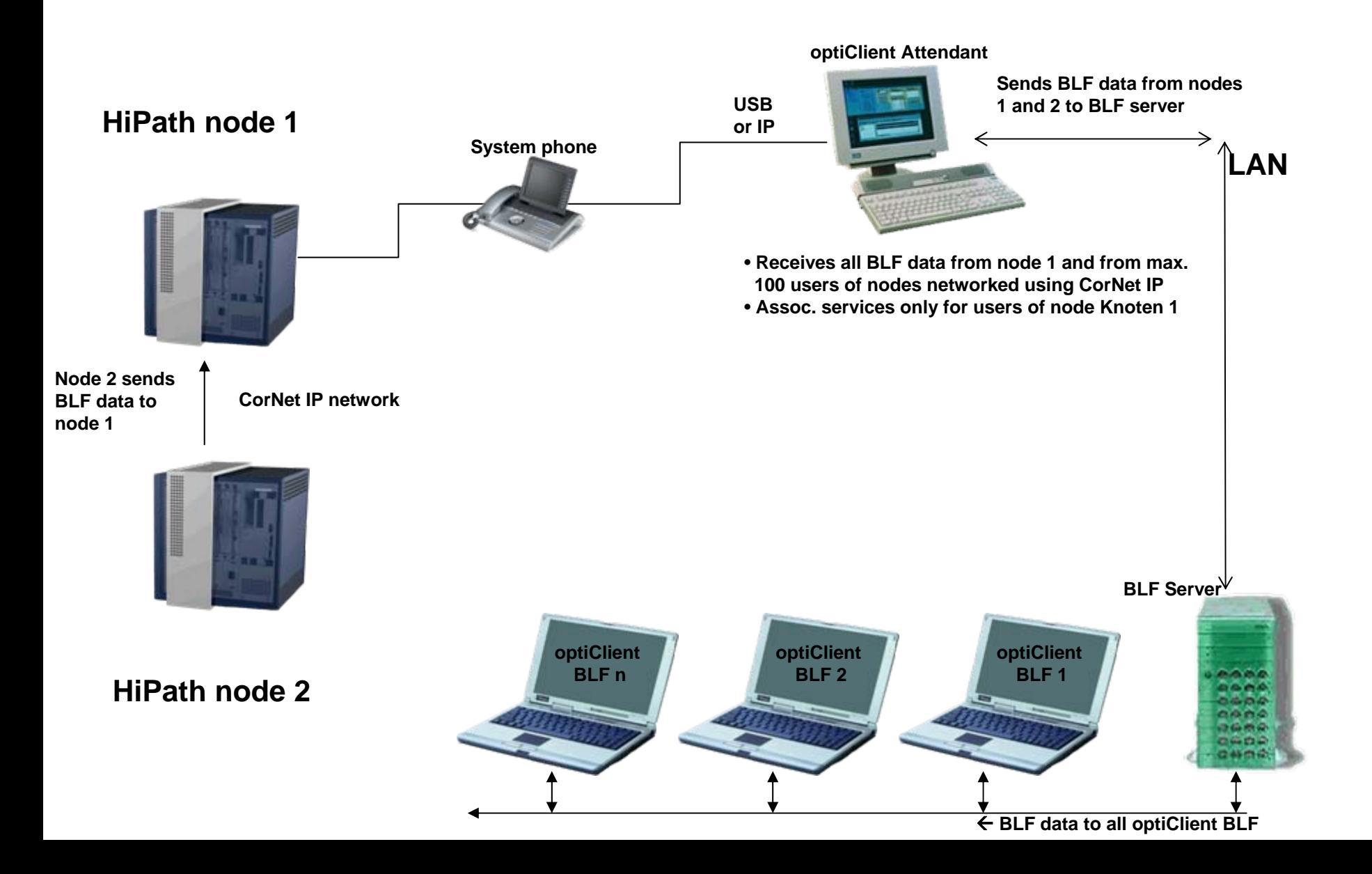

### USB drivers for the connection of optiClient Attendant to optiPoint 500, openStage 40T

- •Included on the optiClient Attendant CD
- • Also part of CALLBRIDGE COLLECTION V2 and, for German Telekom, TAPI LINK COLLECTION V2
- • USB drivers may not be installed together with Callbridge Collection or Tapi Link **Collection**
- •Excerpt from the installation guide:

#### **3 Installation of the USB drivers**

The USB drivers for Windows 2000 are based on the **"Plug&Play"** principle. As soon as PC and phone are connected via USB cable the hardware assistant (see section 3.1) starts automatically. You find the drivers in the subdirectory \USB\_Windows\_2000.

The USB drivers for Windows XP, 2003, and Vista are based on the **"Software-First-Installation"** principle. As soon as PC and phone are connected via USB cable the hardware assistant (see section 3.2) starts automatically. You find the drivers in the subdirectory \USB\_Windows\_XP\_2003\_Vista.

#### optiClient Attendant, optiClient BLF: recommended system requirements

#### **PC optiClient Attendant**

- •Standard Windows PC with min. 1.5 Ghz and 1024 MB main memory
- $\bullet$ Operating system: Windows 2000, Windows XP or Windows Vista
- $\bullet$ USB interface or LAN interface depending on connected version
- •Screen with a resolution of 1280\*768 (min. 1024\*768)
- $\bullet$ Graphik card with 16bit colour depth (min. 256 colours)
- •Standard mouse and keyboard
- •Internet access for support and update purposes

## **PC optiClient BLF**

- •Standard Windows PC
- $\bullet$ Operating system : Windows 2000, Windows XP or Windows Vista
- $\bullet$ LAN interface
- $\bullet$ Standard mouse and keyboard
- $\bullet$ Internet access for support and update purposes

### Further requirements, configuration limits and maximum values

- • Max. number of optiClient Attendant per system: HiPath 2000 from V2: 1, HiPath 33xx, 35xx from V7: 4, HiPath 3800 from V7: 6, HiPath 5000CS V7: 6
- $\bullet$ Licensing of optiClient Attendant within the HiPath system
- •Number of optiClient BLF per BLF server: 100
- • Licensing of optiClient BLF on own CLA, (included on optiClient Attendant CD)
- $\bullet$ BLF server license free
- $\bullet$  USB drivers for the connection of optiPoint 500 or openStage 40T are included on the optiClient Attendant CD
- $\bullet$  IP drivers for the connection of optiPoint 410, 420 are integrated in the optiClient Attendant (no Callbridge IP required)
- • TAPI drivers for optiClient BLF: e.g. TAPI 120, Callbridge TU not included on the optiClient Attendant CD

### optiClient Attendant Installation with limited rights

- •Install the programs using administrator rights
- • Start the program as administrator (in the Explorer – use right mouse key "Execute as..."), and adjust the settings.
- •Make sure that at least one BLF is displayed.
- •End and close the Attendant
- • Assign the right to write to the Attendant directory to the users. Access to "CurrentUser" within the Registry must also be allowed.
- •Now start the Attendant as normal user.